### **УТВЕРЖДЕН**

SIMBIX.00002-01 34 ЛУ

#### **ООО «ЭЛЕКТРОННОЕ ПРОЕКТИРОВАНИЕ»**

(наименование организации разработчика)

#### **SIMBIX.АНАЛИТИЧЕСКИЙ ПОРТАЛ**

(наименование программы)

**ВЕРСИЯ 1.0**

(версия программы)

#### **SIMBIX.AP**

(условное обозначение программы

#### **РУКОВОДСТВО АДМИНИСТРАТОРА**

(наименование документа)

#### **SIMBIX.00002-01 34**

(условное обозначение документа)

#### **АННОТАЦИЯ**

В данном документе приводятся общие сведения о программе Simbix.Аналитический портал, функциональное назначение программы, ее логическая структура, необходимые программные и технические средства для функционирования программы, вызов и загрузка программы, а также входные и выходные данные.

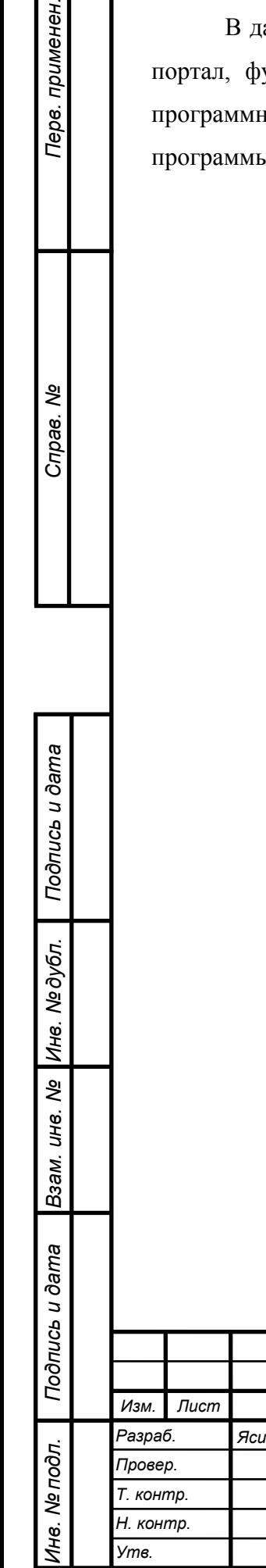

Перв. применен.

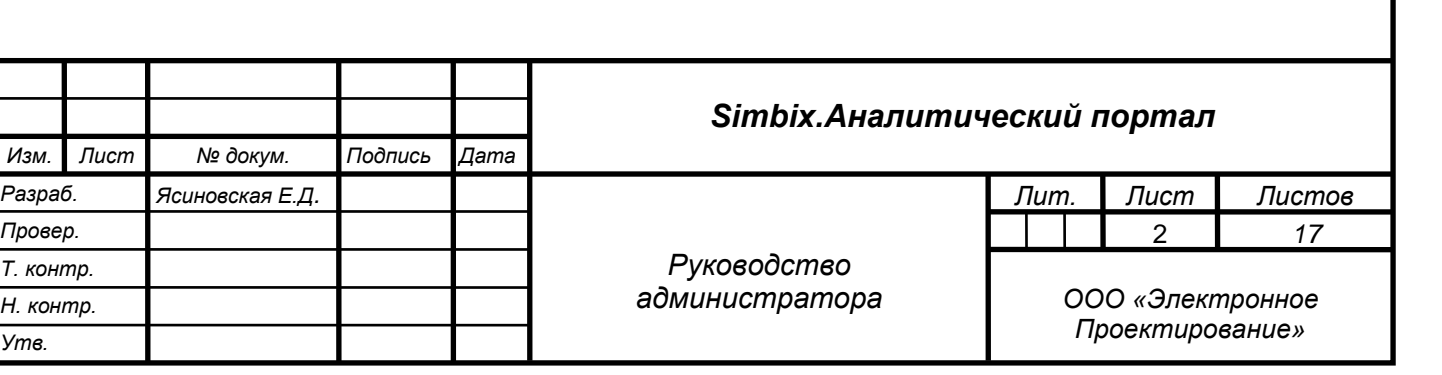

# СОДЕРЖАНИЕ

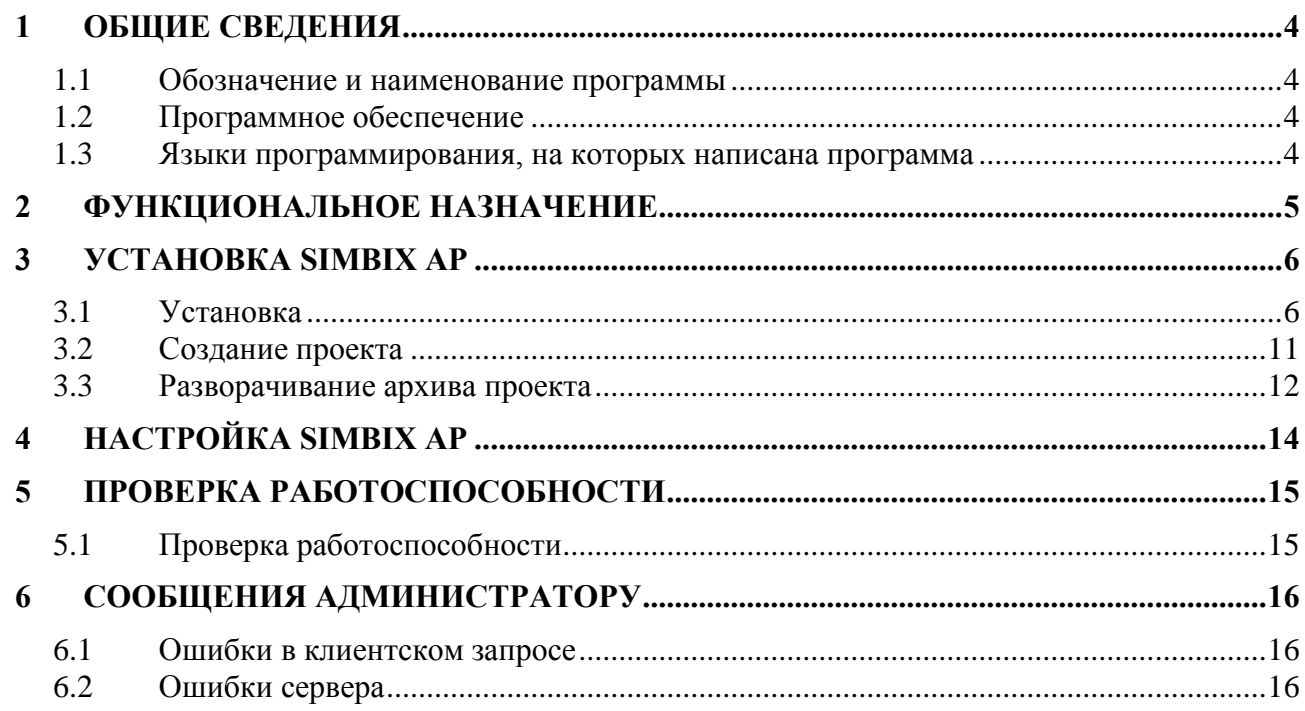

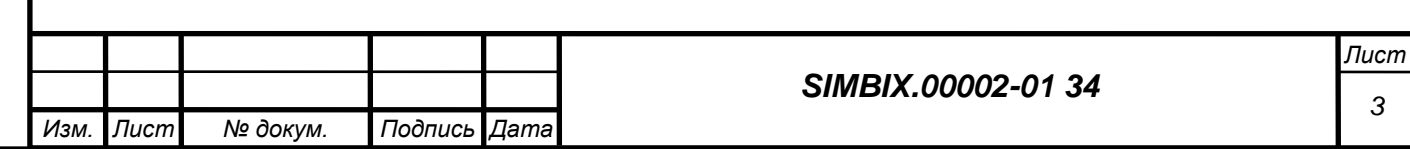

# **1 ОБЩИЕ СВЕДЕНИЯ**

#### **1.1 Обозначение и наименование программы**

Наименование программы: Simbix.Аналитический портал. Обозначение программы: Simbix.AP.

# **1.2 Программное обеспечение**

*Подпись и дата*

Подпись и дата

*Инв. № дубл.*

Инв. № подл. | Подпись и дата | Взам. инв. №

Для корректного функционирования программы Simbix.Аналитический портал на компьютерах клиентов и сервере должно быть установлено перечисленное ниже лицензионное программное обеспечение.

На сервере должны быть установлены следующие программные средства:

- − одна из операционных систем UNIX/Linux, Microsoft Windows 2000 (Professional, Server, Advanced Server), Windows Server 2003, Windows Server 2008;
- веб сервер: Apache 2/Nginx с поддержкой PHP5 и mod\_rewrite;
- − один из серверов СУБД: MySQL 5.0 и выше, PostgreSQL 8.3 и выше, Oracle 9.2.

На компьютера клиента должны быть установлены следующие программные средства:

- − операционная система Windows, в версии Windows XP или более поздних версиях;
- интернет-обозреватель Microsoft Internet Explorer (не ниже версии 6.0), Mozilla Firefox (не ниже версии 3.5), Опера (не ниже версии 9.64 RU) или аналогичный.

# **1.3 Языки программирования, на которых написана программа**

Программа разработана на языке PHP5, с использованием языка разметки HTML, каскадных таблиц стилей (CSS) и языка JavaScript.

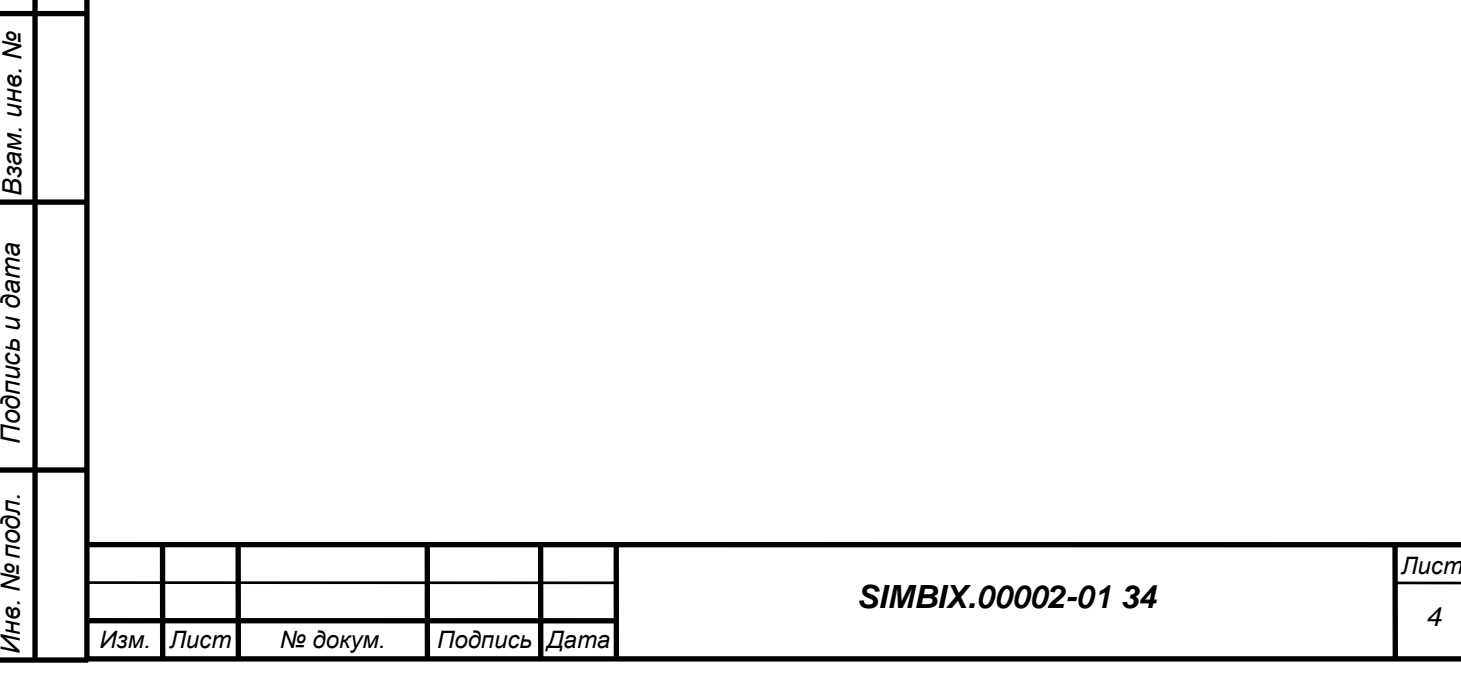

#### **2 ФУНКЦИОНАЛЬНОЕ НАЗНАЧЕНИЕ**

Simbix.Аналитический портал обеспечивает организацию процесса создания, редактирования и управления контентом, а также отвечает за формирование отчетов, графиков, диаграмм и иных визуальных форм. Simbix AP – программная платформа на базе Simbix, предназначенная для публикации аналитических отчетов и связанных с ними информационных материалов (новостей, фото и видео материалов, статей, отчетов о мероприятиях и пр.) для различных категорий пользователей: руководителей, экспертованалитиков и публичных пользователей.

В Simbix.Аналитический портал обеспечивается:

- публикация аналитической информации в различных визуальных представлениях следующих пользовательских интерфейсов:
	- рабочий стол руководителя;

*Подпись и дата*

Подпись и дата

*Инв. № дубл.*

*Взам. инв. №*

*Подпись и дата*

Подпись и дата

*Инв. № подл.*

Ине. Ме подл.

- центральный аналитический портал;
- публичный аналитический раздел сайта;
- публикация неограниченного числа выборочных аналитических отчетов, а также отдельных виджетов (графиков, карт, диаграмм) в независимых блоках в соответствии с видом пользовательского интерфейса;
- публикация информационных блоков (текстовых, новостных, графических) в соответствии с видом пользовательского интерфейса;
- − создание и настройка страниц для размещения каталогов аналитических отчетов, отдельных аналитических и информационных блоков для различных пользовательских интерфейсов;
- в интерфейсах руководителя и публичного аналитического раздела обеспечена возможность перемещения блоков, изменения размеров блоков, добавления/удаления блоков, а также управление параметрами размещения блоков на странице;
- управление содержанием аналитических и информационных блоков, включая управление новостной информацией (сбор, анализ, публикация);
- настройка визуальных интерфейсов для всех категорий пользователей;
- настройка учетных записей пользователей и возможность разграничения прав пользователей.

В платформе Simbix.Аналитический портал обеспечивается:

совместимость с Simbix. Интеграционный портал;

− совместимость Contour BI 5.0.

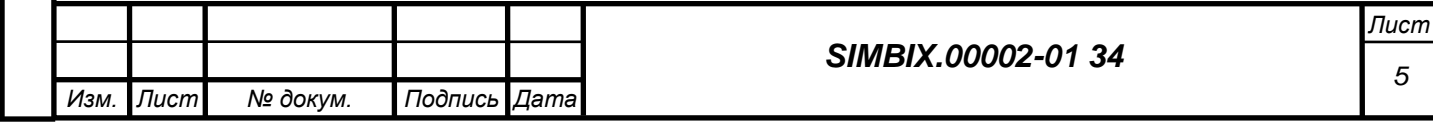

# **3 УСТАНОВКА SIMBIX AP**

#### **3.1 Установка**

*Подпись и дата*

Подпись и дата

*Инв. № дубл.*

*Взам. инв. №*

*Подпись и дата*

Подпись и дата

*Инв. № подл.*

Инв. № подл.

На сервере приложений должны быть установлена ОС Red Hat Enterprise Linux 5.5 или Ubuntu Server Edition 9.10 и предустановлены пакеты Apache 2 и PHP5 и СУБД MySQL 5.5 или PostgreSQL 8.3 или Oracle Database 10g. СУБД может быть также установлена на отдельном сервере (сервер базы данных).

Для установки программного ядра портала необходимо загрузить установочные файлы «install.php» (инсталлятор), «Installer.php» (библиотека инсталлятора) и «package.zip» (архив системы) и две директории «\_3rdparty» (необходимые для работы сторонние библиотеки) и «\_package» (пустая директория, необходимая для работы инсталлятора, в которую будет распаковано содержимое файла «package.zip») на сервер в директорию, доступную для вебсервера.

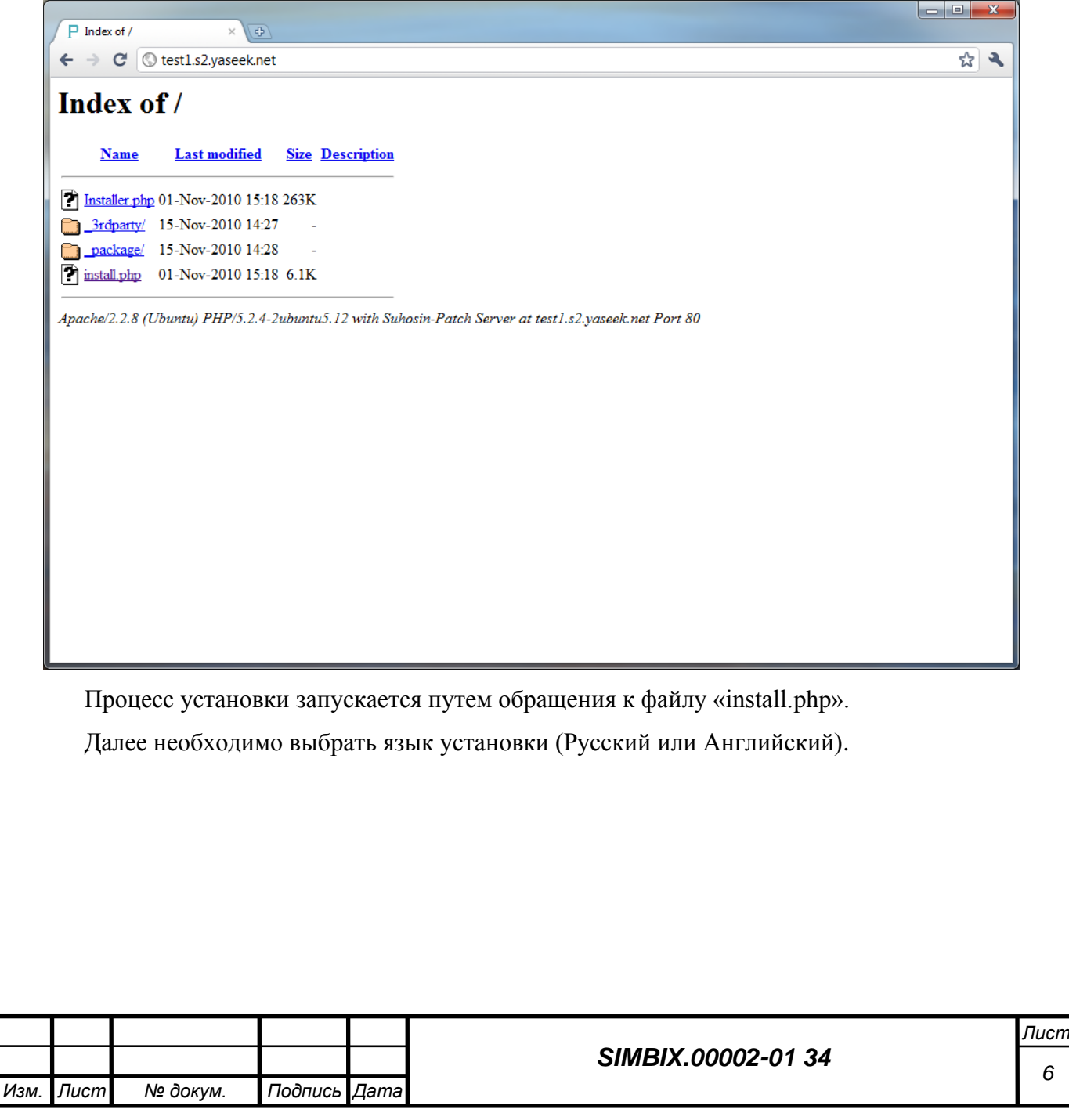

*6*

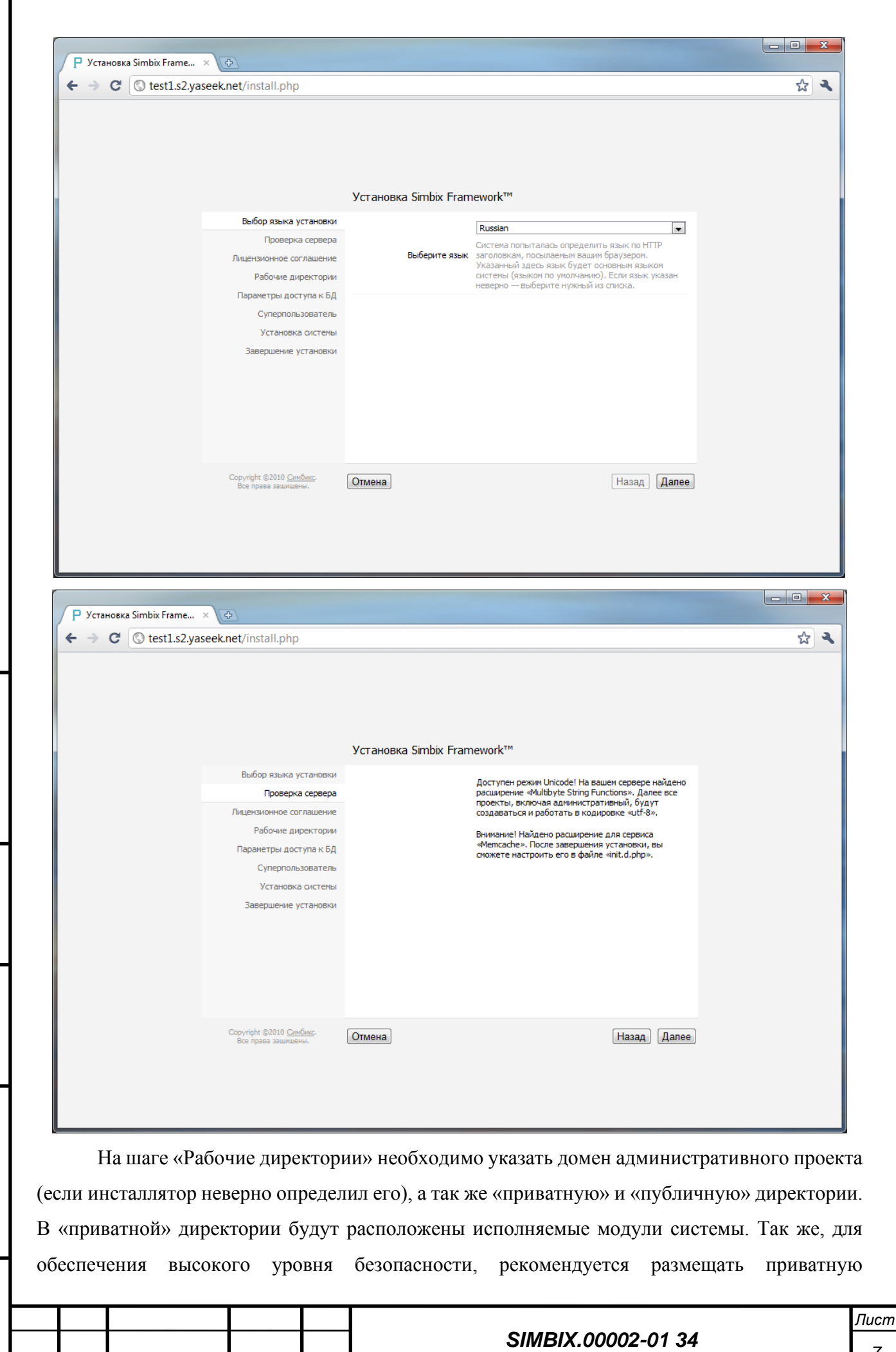

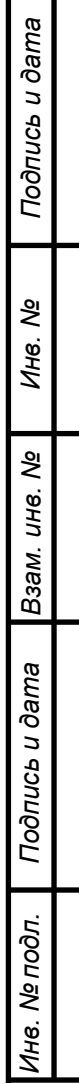

*Подпись и дата*

*Изм. Лист № докум. Подпись Дата*

директорию вне директории веб-сервера. В качестве публичной директории следует указать директорию, где после установки системы будет находиться административный проект (обычно это директория, в которой работает инсталлятор).

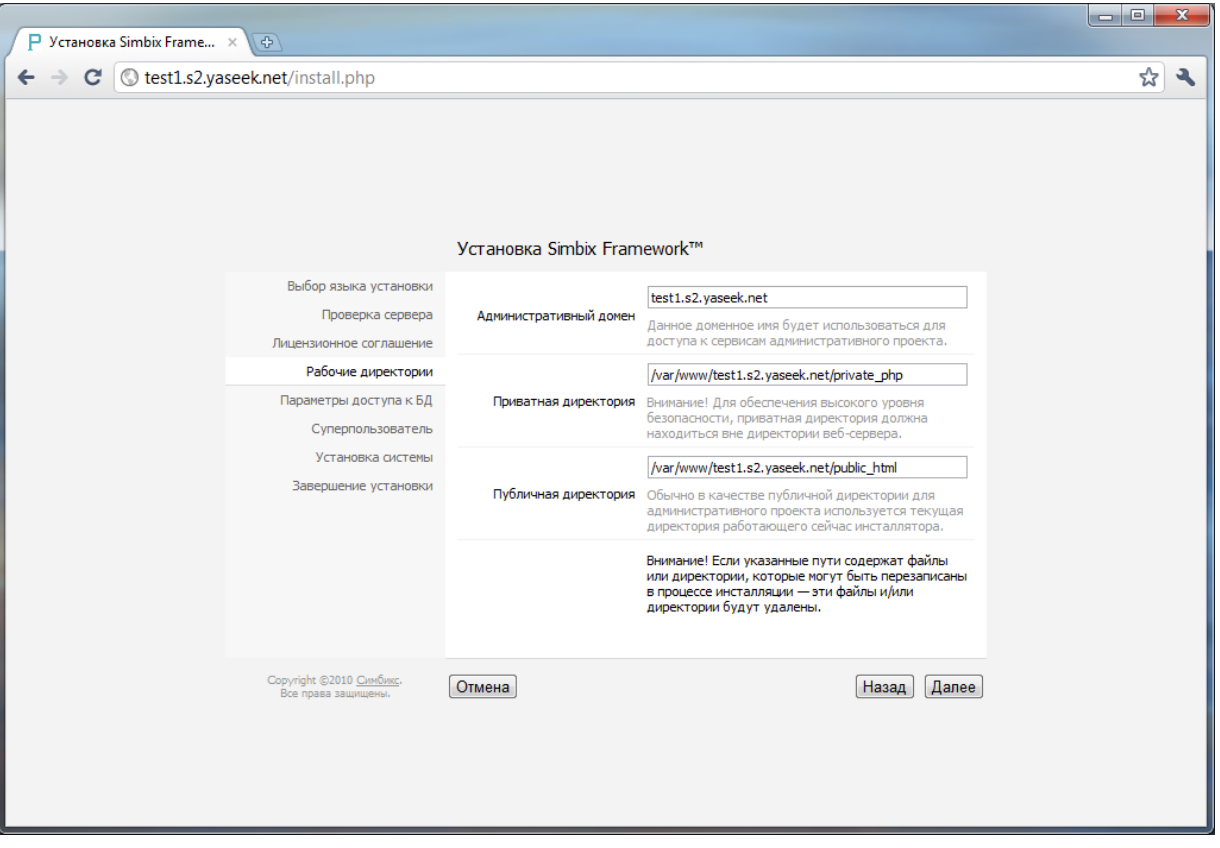

На шаге «Параметры доступа к БД» необходимо указать тип драйвера СУБД, хост или сокет СУБД, а так же имя пользователя, пароль и имя базы данных. Пользователь и база данных должны быть созданы заранее и указанный пользователь должен иметь привилегии создания таблиц, последовательностей и триггеров (функций) в БД. В случае, если БД уже содержит какие-либо данные – эти данные будут удалены.

> *Лист 8*

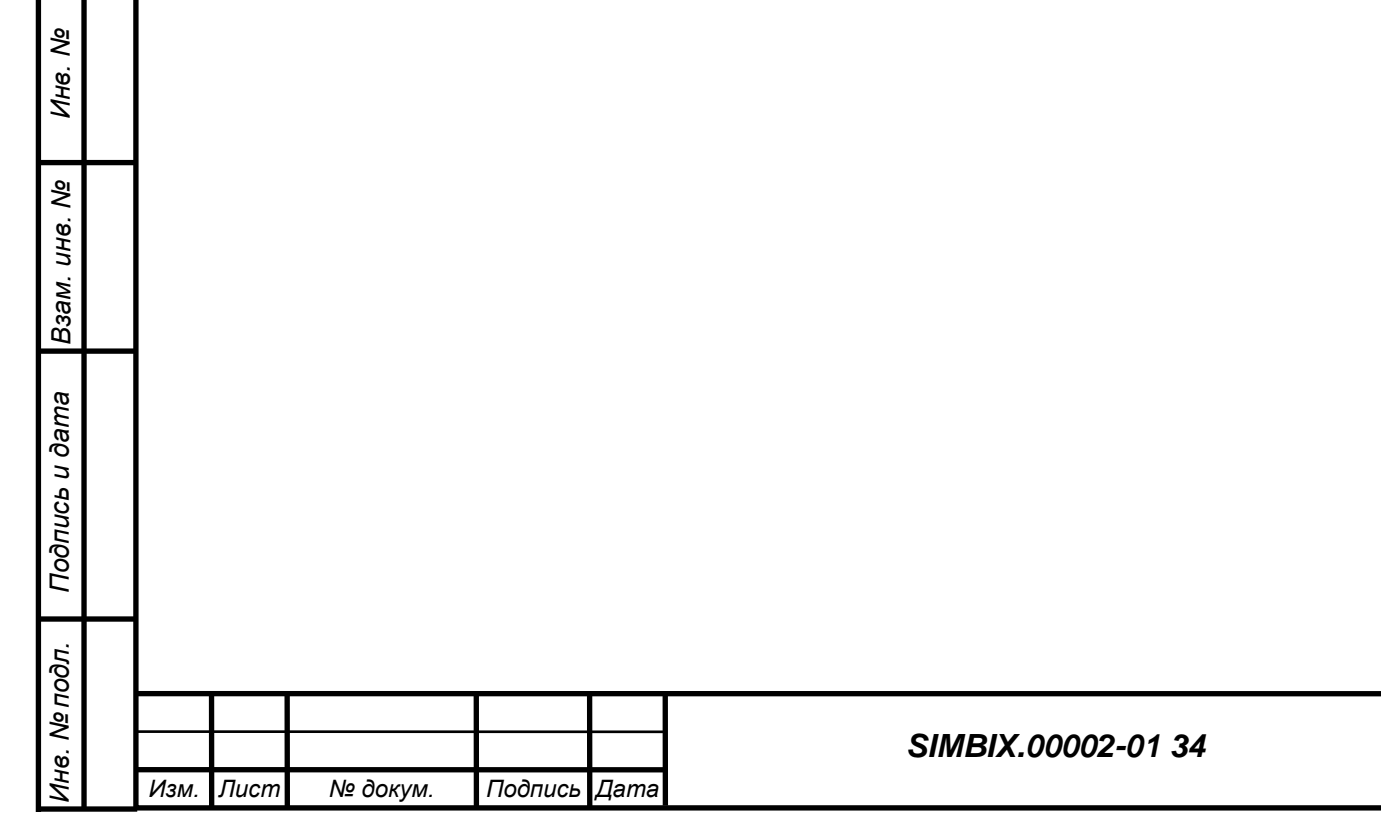

*Подпись и дата*

Подпись и дата

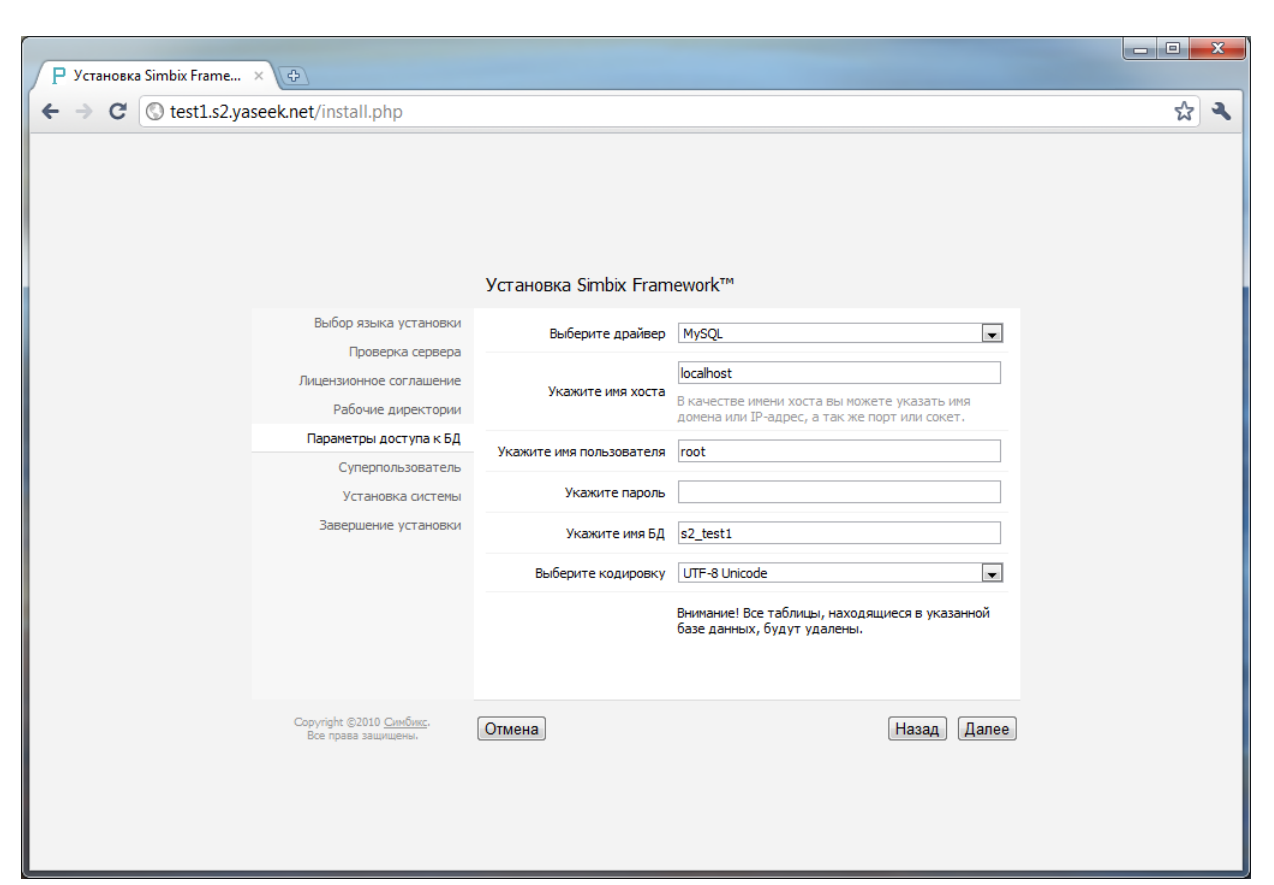

Далее необходимо создать учетную запись суперпользователя. Данный пользователь системы и обладает абсолютно полным набором прав. Исключительными привилегиями суперпользователя являются:

− создание нового проекта;

*Подпись и дата*

Подпись и дата

− создание (привязка) первой администраторской группы в проекте;

Все остальные привилегии суперпользователя доступны на всех или некоторых уровнях остальных полномочий.

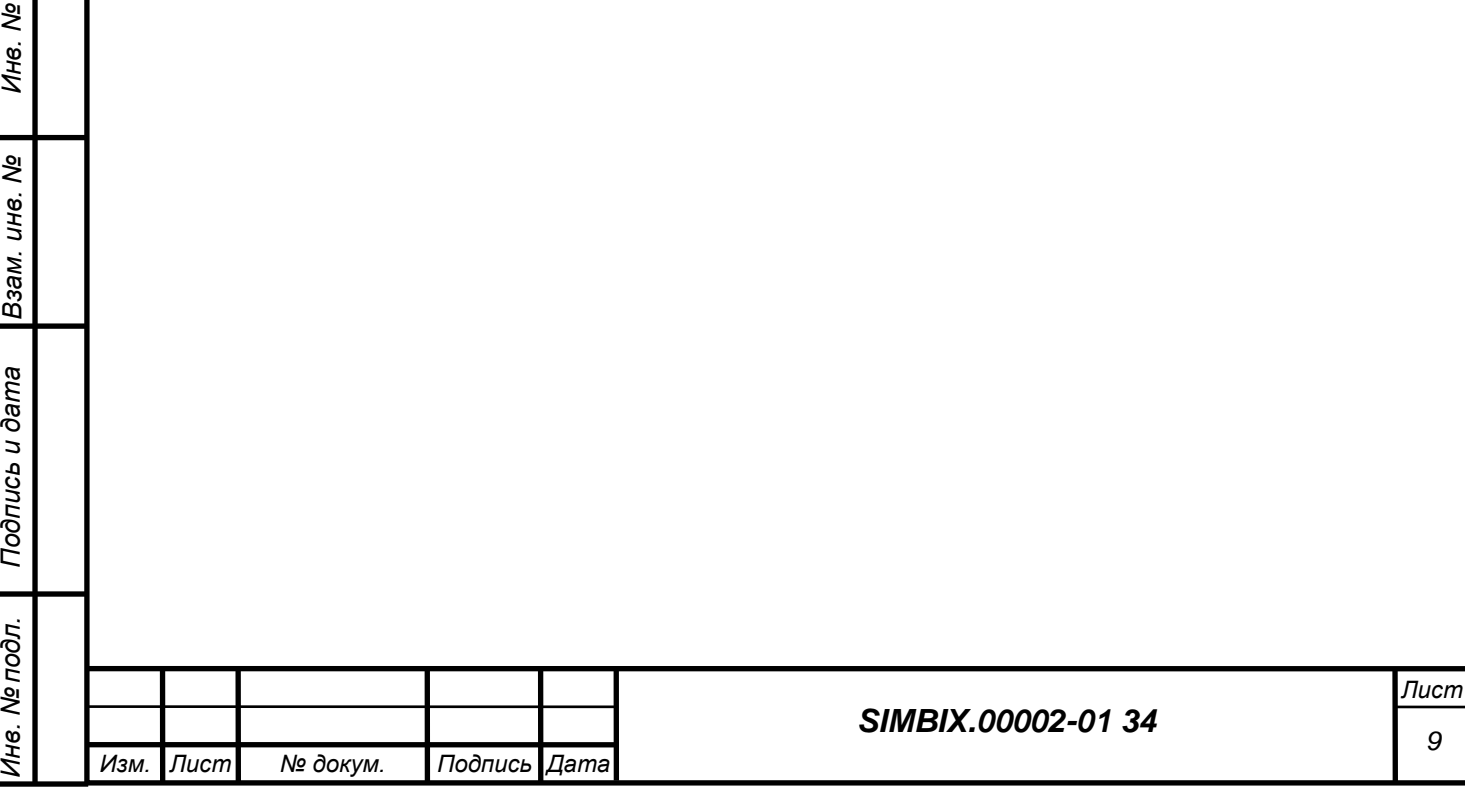

*9*

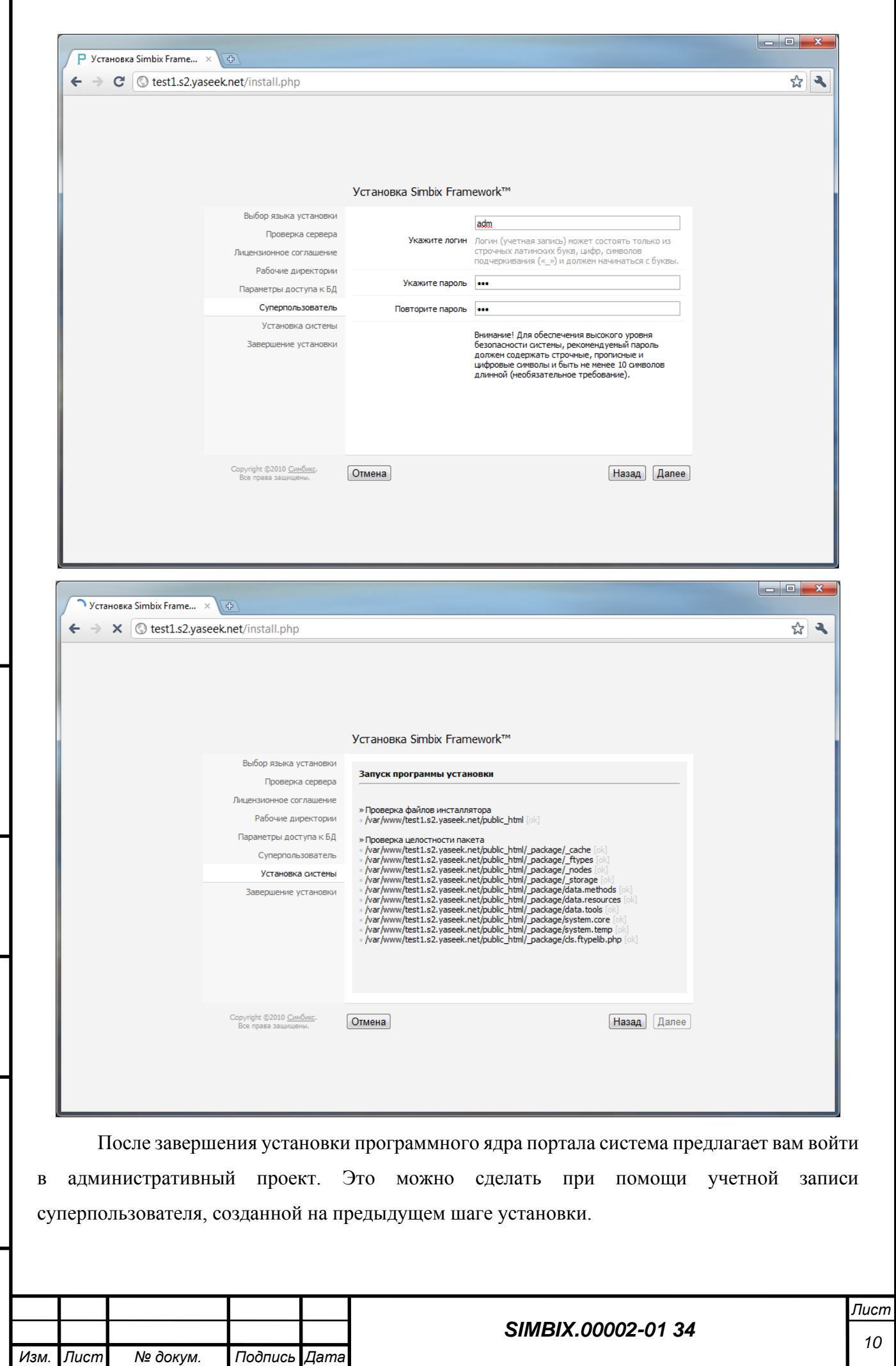

*Инв. № дубл. Взам. инв. №* Подпись и дата *Подпись и дата* Инв. № подл. *Инв. № подл.*

*Подпись и дата*

Подпись и дата

*Изм. Лист № докум. Подпись Дата*

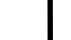

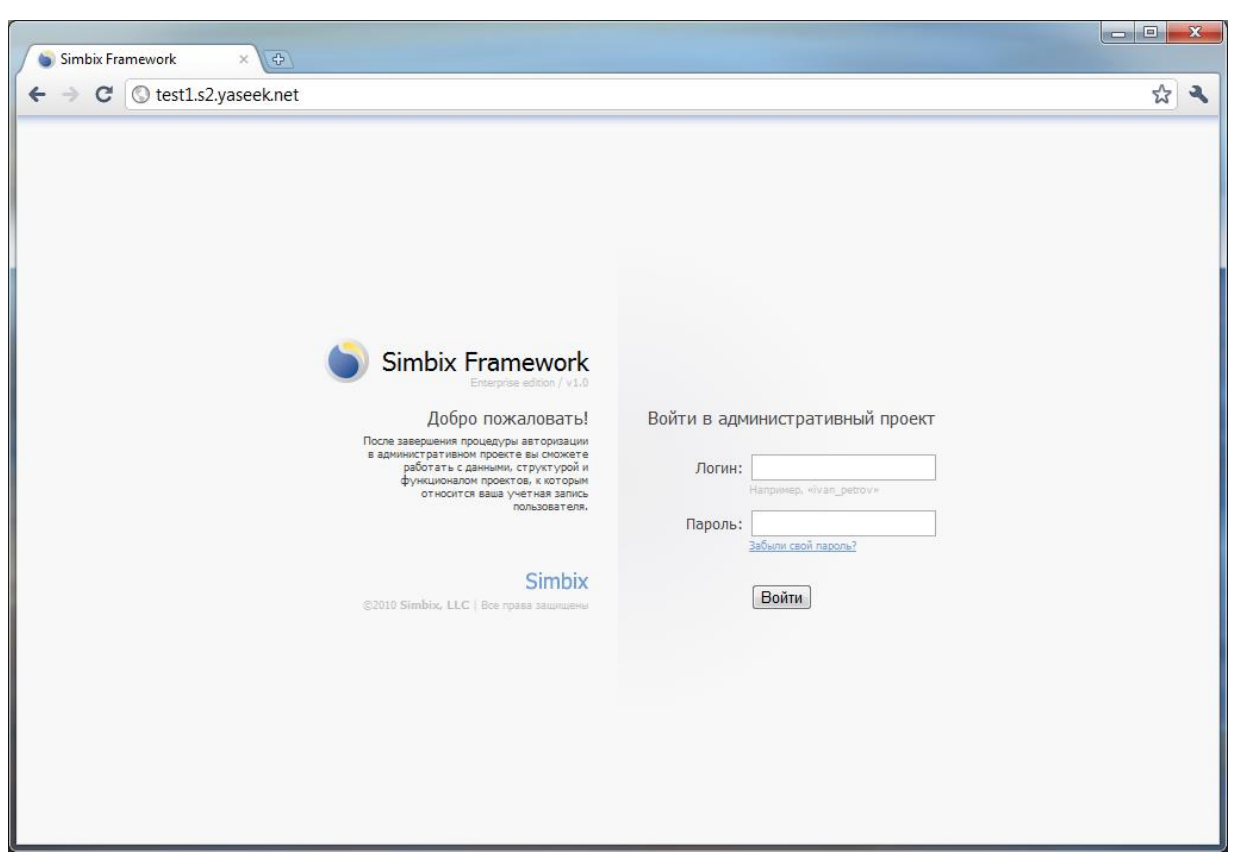

# **3.2 Создание проекта**

*Подпись и дата*

Подпись и дата

*Инв. № дубл.*

*Взам. инв. №*

*Подпись и дата*

Подпись и дата

*Инв. № подл.*

Инв. № подл.

После того, как система установлена, необходимо создать первый проект. Для этого необходимо кликнуть правой кнопкой мыши на проекте «main» в дереве проектов и выбрать пункт «Создать проект». Для создания проекта необходимо указать имя проекта, домен, пути к его «приватной» и «публичной» директориям, а так же параметры соединения с СУБД. Домен и директории должны отличаться от домена и директорий административного проекта, заданных на этапе установки. А СУБД и/или пользователя СУБД можно указать те же, что для административного проекта.

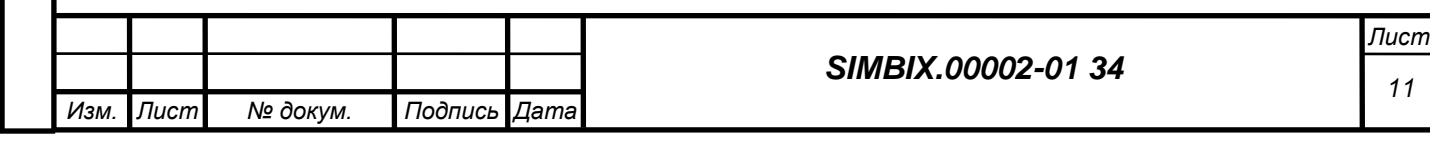

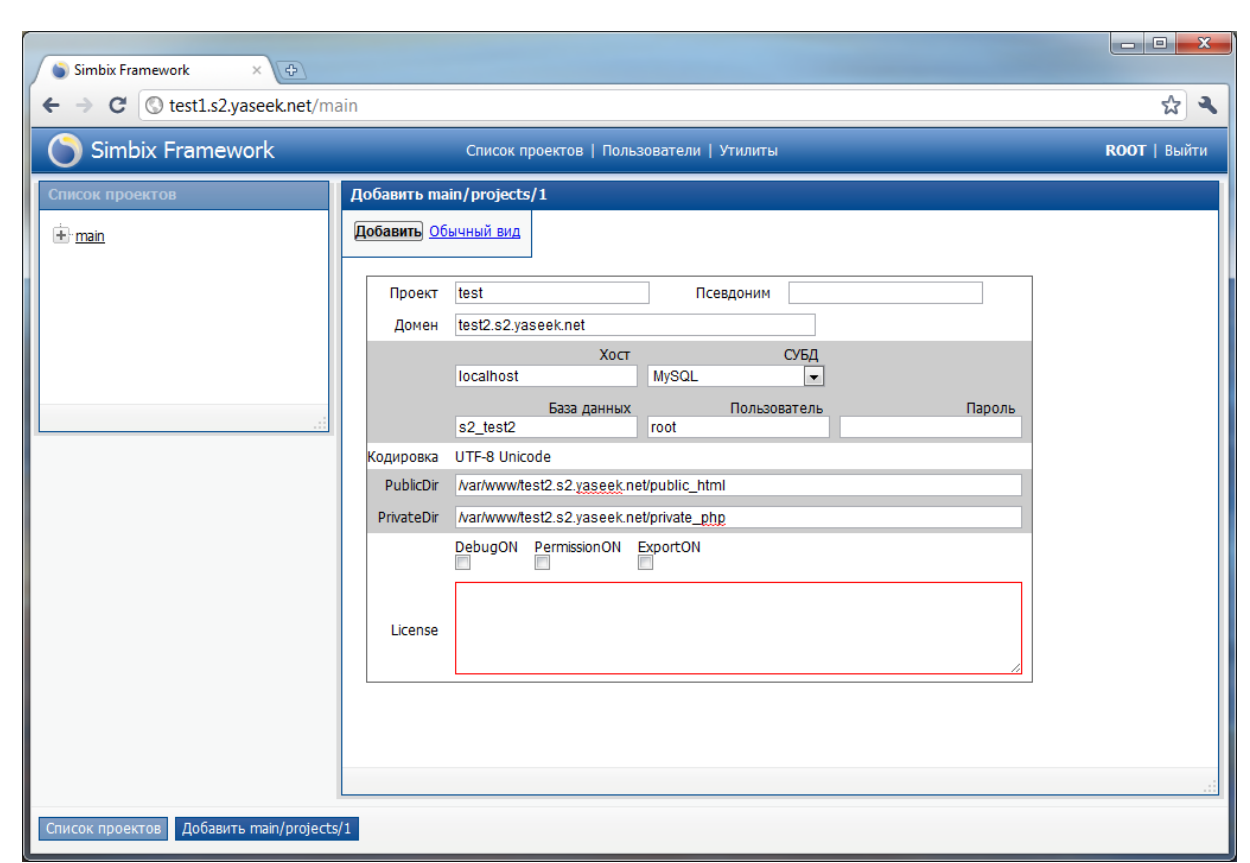

### **3.3 Разворачивание архива проекта**

*Подпись и дата*

Подпись и дата

*Инв. № дубл.*

*Взам. инв. №*

*Подпись и дата*

Подпись и дата

*Инв. № подл.*

Инв. № подл.

Для того, чтобы развернуть архив проекта необходимо кликнуть на ссылку «Утилиты» в верхней части интерфейса и в открывшемся дереве утилит выбрать пункт «Импорт проектов». Далее, в открывшейся форме необходимо выбрать проект, в который будет произведен импорт и указать директорию, в которой располагаются файлы архивов проектов программного ядра портала. Далее, следуя инструкциям «помощника» необходимо выбрать файл архива и нажать кнопку «Развернуть».

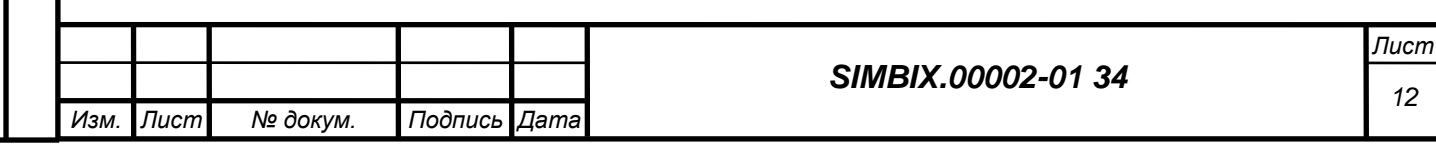

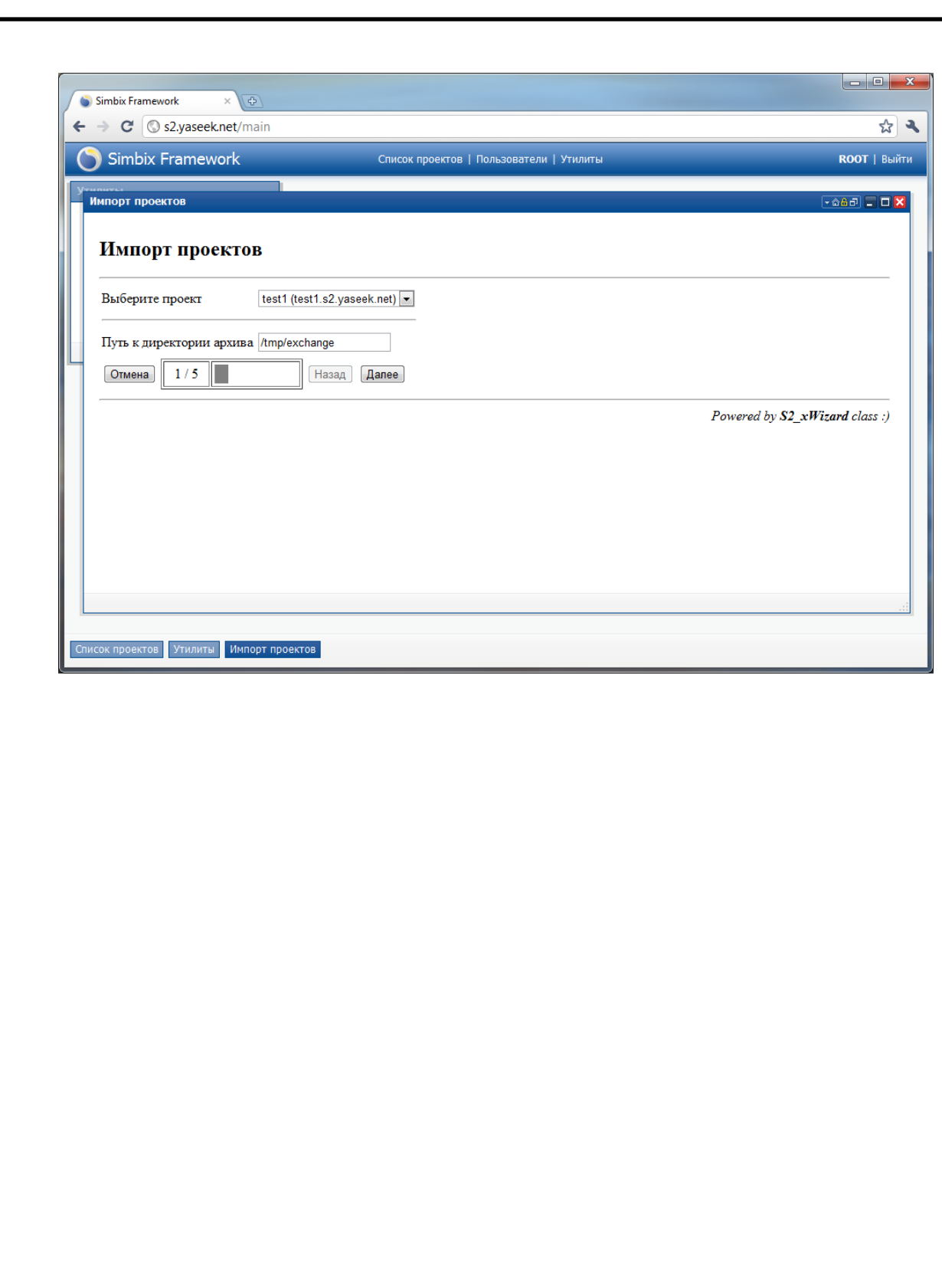

*Подпись и дата*

Подпись и дата

*Инв. № дубл.*

*Взам. инв. №*

*Подпись и дата*

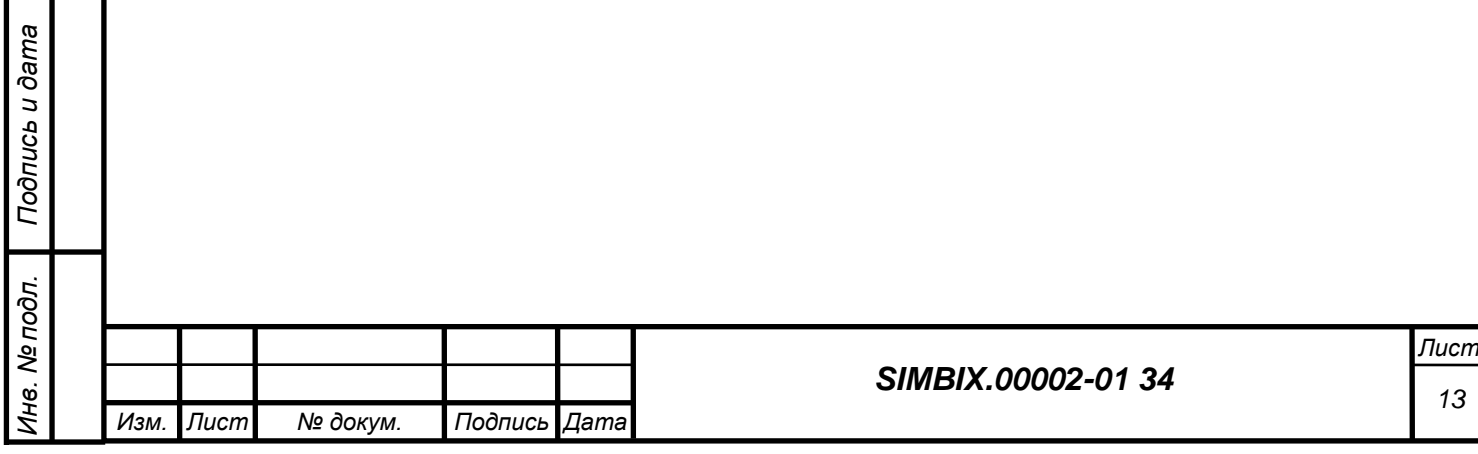

# **4 НАСТРОЙКА SIMBIX AP**

*Подпись и дата*

Подпись и дата

*Инв. № дубл.*

*Взам. инв. №*

Некоторые параметры программного ядра портала могут быть настроены более тонко, для полного соответствия требованиям заказчика. Все они находятся в файле {путь к приватной директории}/\_core/init.d.php. Среди них:

S2\_DEFAULT\_LANGUAGE – Код языка системы по умолчанию

S2\_SESSION\_LIFE – Время жизни пользовательской сессии

S2\_ERROR\_REPORTING – Назначает уровень ошибок PHP

S2\_TIMEZONE – Идентификатор системной временной зоны

S2\_GZCOMPRESS – Сжимать ли содержимое страниц

S2\_BUSY\_LIMIT – Максимальный уровень нагрузки на сервер

S2\_EXECUTION\_TIME – Максимальное время выполнения процессов

S2 MEMCACHE USE – Использовать модуль Memcached

S2\_EXCHANGE\_PATH – Путь "по умолчанию" для создаваемых архивов

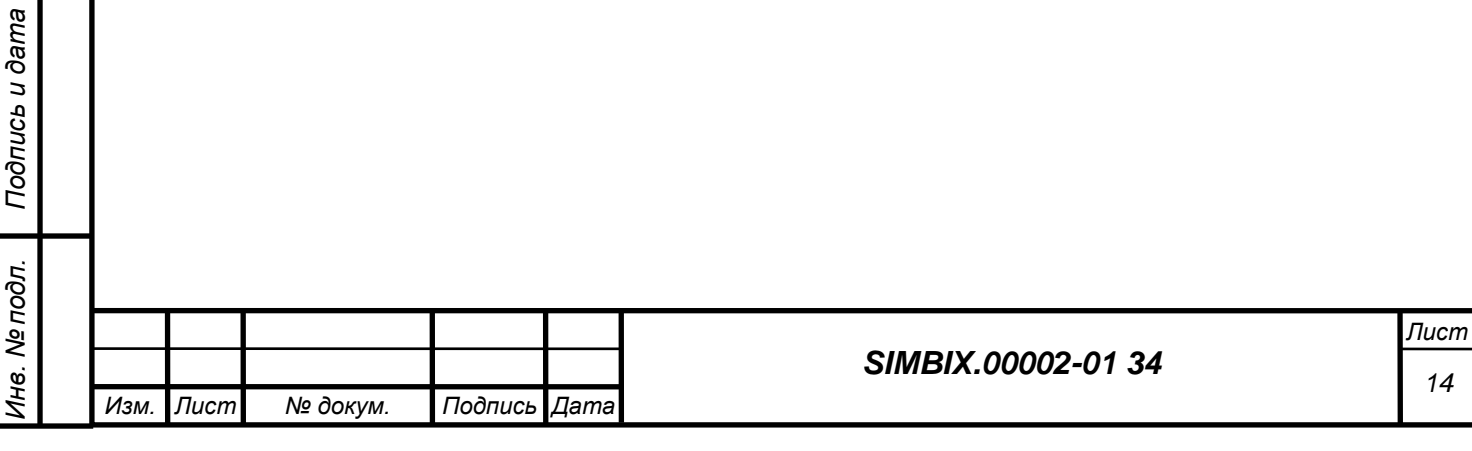

# **5 ПРОВЕРКА РАБОТОСПОСОБНОСТИ**

# **5.1 Проверка работоспособности**

Обратиться браузером по адресу домена, который был указан при создании проекта и дождаться загрузки главной страницы ФПО.

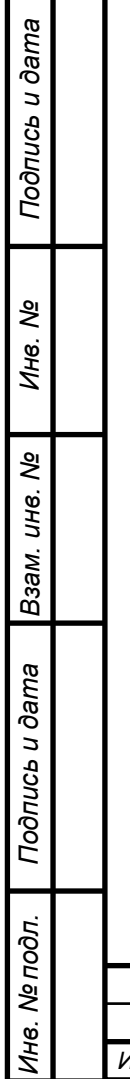

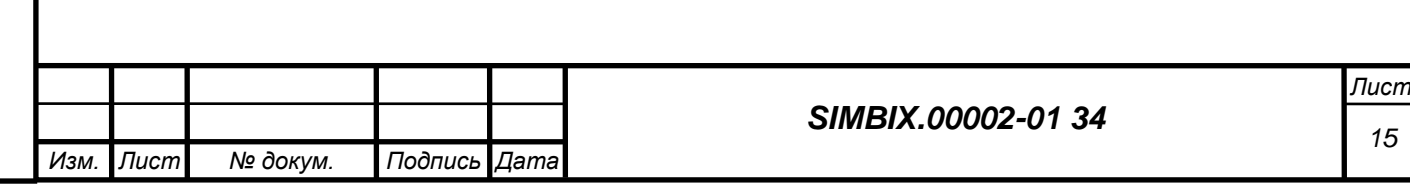

# **6 СООБЩЕНИЯ АДМИНИСТРАТОРУ**

Управление платформы Simbix Аналитический портал предполагает отслеживание состояние веб-сервера Apache2.

В случае возникновения внештатных ситуаций, веб-сервер Apache2 производит запись в лог-файл ошибок следующих типов:

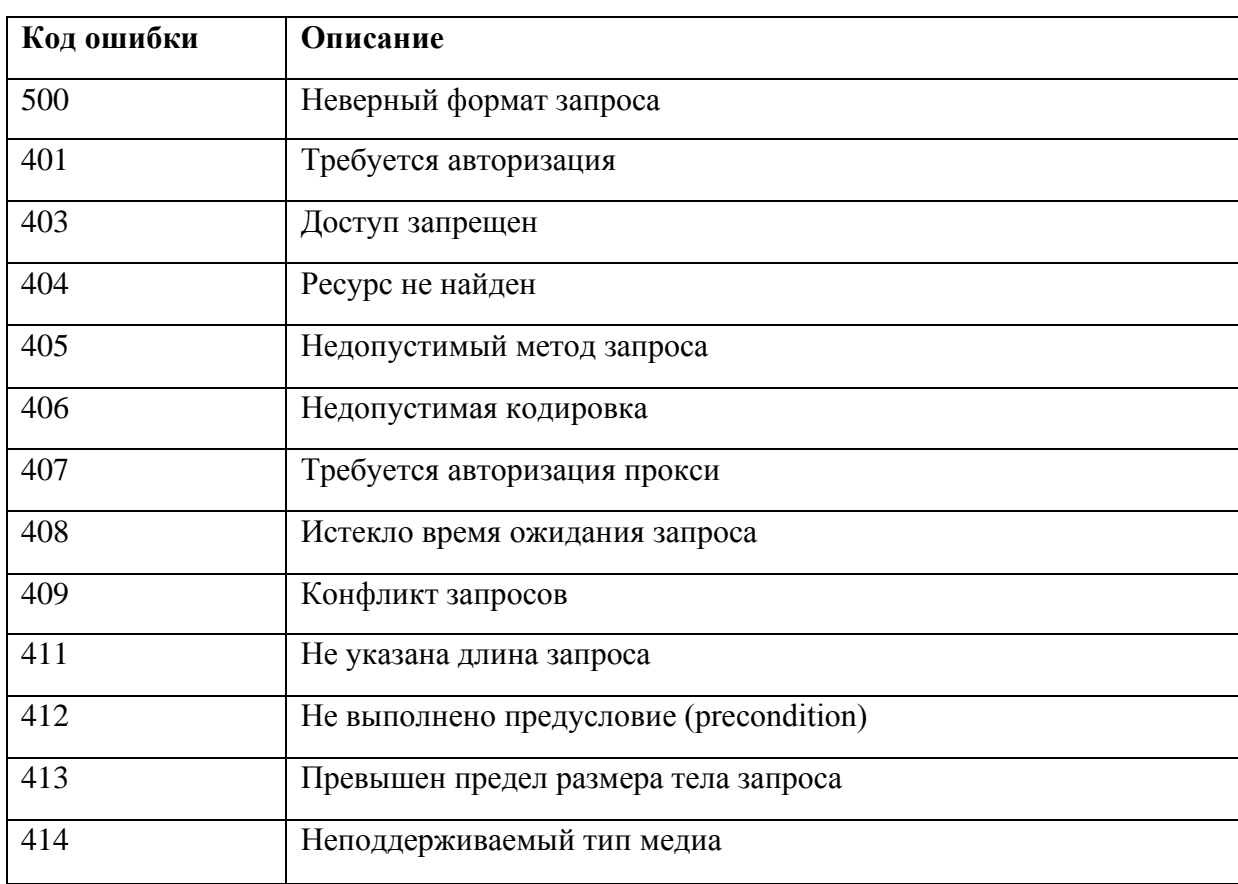

# **6.1 Ошибки в клиентском запросе**

#### **6.2 Ошибки сервера**

*Подпись и дата*

Подпись и дата

*Инв. № дубл.*

*Взам. инв. №*

*Подпись и дата*

Подпись и дата

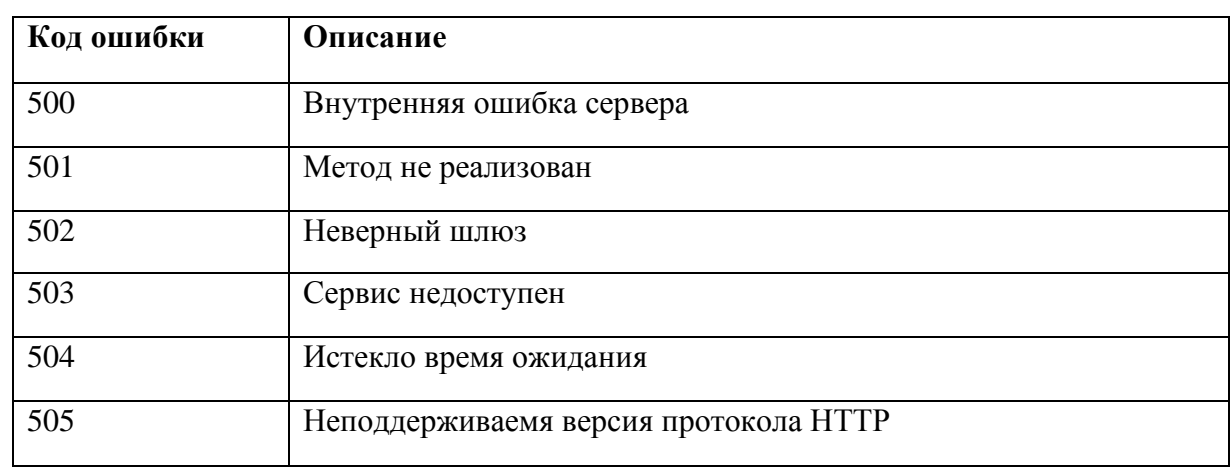

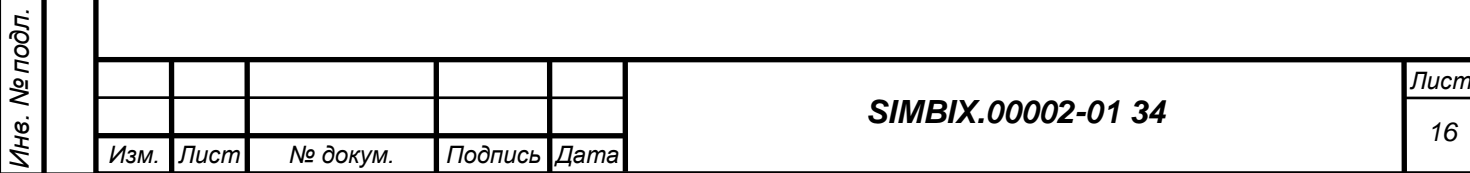

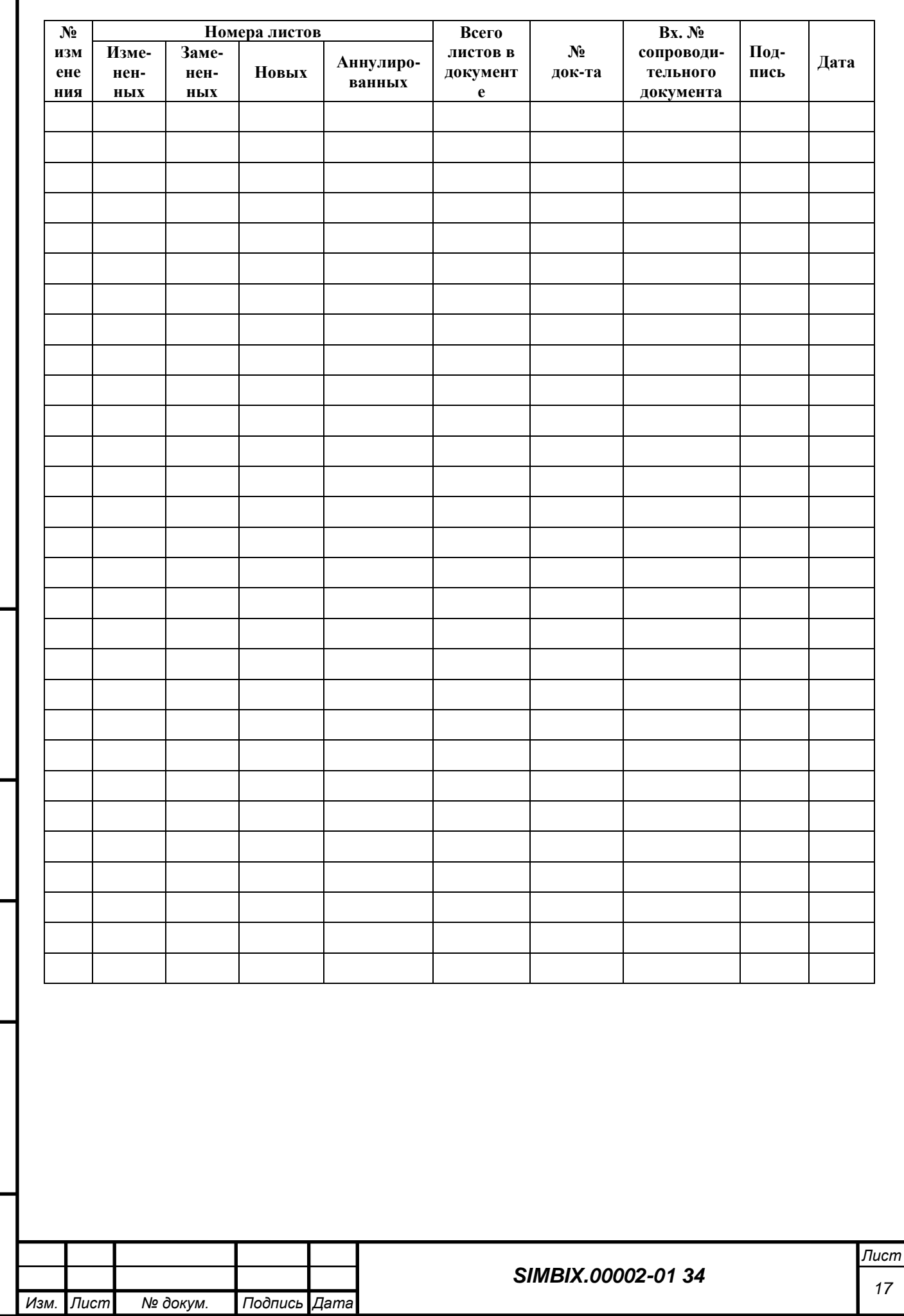

*Подпись и дата*

Подпись и дата

*Инв. № дубл.*

*Взам. инв. №*

*Подпись и дата*

Подпись и дата

*Инв. № подл.*

Инв. № подл.

# **ЛИСТ РЕГИСТРАЦИИ ИЗМЕНЕНИЙ**